# **Generowanie**

openssl req -x509 -nodes -days 365 -newkey rsa:2048 -keyout ssl.key -out ssl.crt

### **Generowanie do IIS**

cd /usr/lib/openssl ./CA.pl -newreq-nodes ./CA.pl -newca ./CA.pl -sign openssl req -new > new.cert.csr openssl rsa -in privkey.pem -out new.cert.key openssl x509 -in new.cert.csr -out new.cert.cert -req -signkey new.cert.key -days 365 openssl pkcs12 -export -out DigiCertBackup.pfx -inkey new.cert.key -in new.cert.cert -certfile ./privkey.pem

## **Eksport do JSK**

#### **SCM**

```
openssl pkcs12 -export -in ssl.crt -inkey ssl.key -out ssl.p12 -name scm
../../jdk/bin/keytool -importkeystore -srckeystore ./ssl.p12 -srcstoretype
pkcs12 -srcalias scm -srcstorepass tajnepass -destkeystore ./ssl.jks -
deststoretype jks -deststorepass tajnepass
```
#### **JBoss**

```
openssl pkcs12 -export -in ./ssl.crt -inkey ./ssl.key -out ssl.p12 -name
jboss
keytool -importkeystore -srckeystore ./ssl.p12 -srcstoretype pkcs12 -
srcalias jboss -srcstorepass nasze_tajne_haslo -destkeystore ./ssl.jks -
deststoretype jks -deststorepass nasze_tajne_haslo
```
## **Import certyfikatów z PFX**

Certyfikat:

openssl pkcs12 -in ssl.pfx -nocerts -out ssl.crt

Klucz:

openssl pkcs12 -in ssl.pfx -clcerts -nokeys -out ssl.key

Usunięcie z klucza hasła:

openssl rsa -in ssl.key -out ssl\_nopass.key

From: <https://kamil.orchia.pl/>- **kamil.orchia.pl**

Permanent link: **<https://kamil.orchia.pl/doku.php?id=ssl&rev=1387726013>**

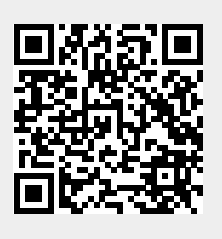

Last update: **2018/07/16 11:47**